## **[Dokumentacja](https://pomoc.comarch.pl/altum/20240/documentation/dokumentacja/)**

System umożliwia wygenerowanie dokumentacji do dowolnego procesu w edytorze BPM na podstawie jego opisu, parametrów, referencji i harmonogramów. Zawiera ona także ilustrację procesu w postaci grafiki przedstawiającej ogólny zarys drzewa aktywności. W celu wygenerowania dokumentacji, z poziomu biblioteki procesów należy zaznaczyć jeden lub więcej procesów i wybrać przycisk [**Generuj**] z grupy przycisków *Dokumentacja*.

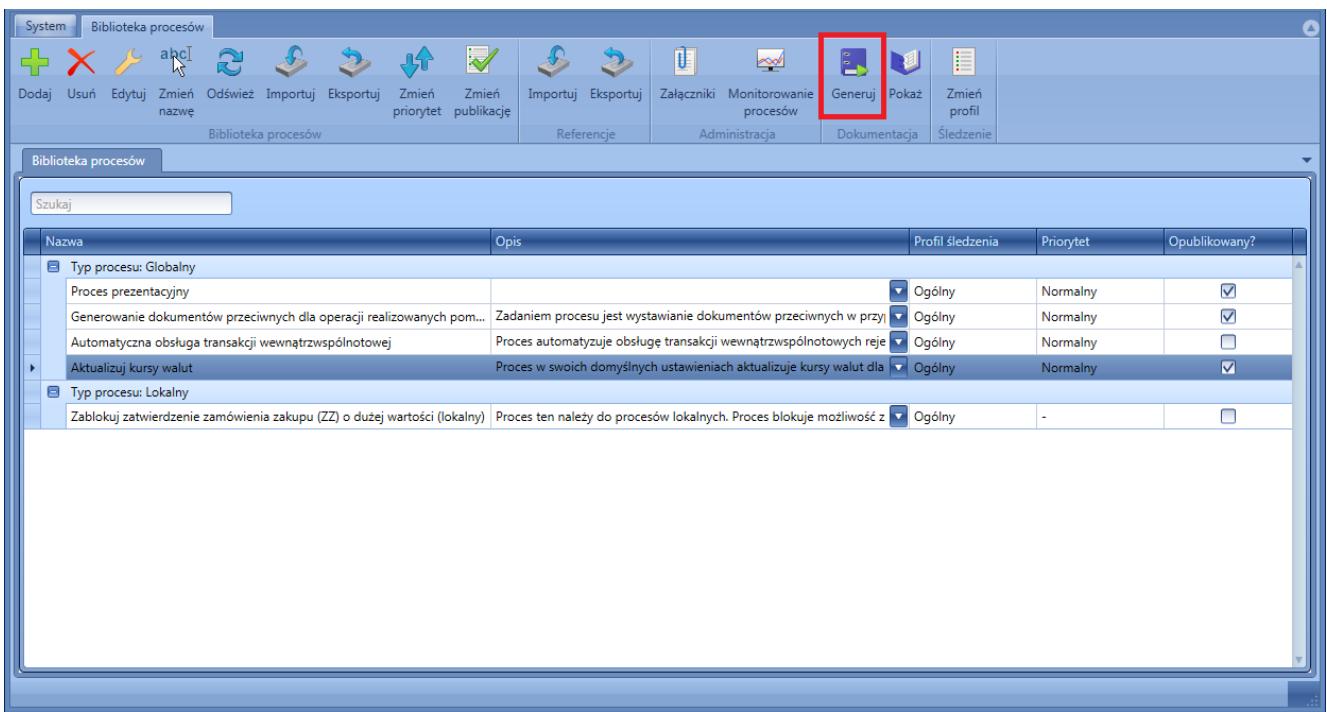

Generowanie dokumentacji procesów

Po uruchomieniu generowania otworzy się okno z ustawieniami, gdzie możemy do dokumentacji dodać logo firmy. Po prawej stronie widoczna jest ilustracja zaznaczonego procesu. W przypadku gdy zaznaczony został więcej niż jeden, proces ilustracja przedstawia pierwszy z wybranych procesów.

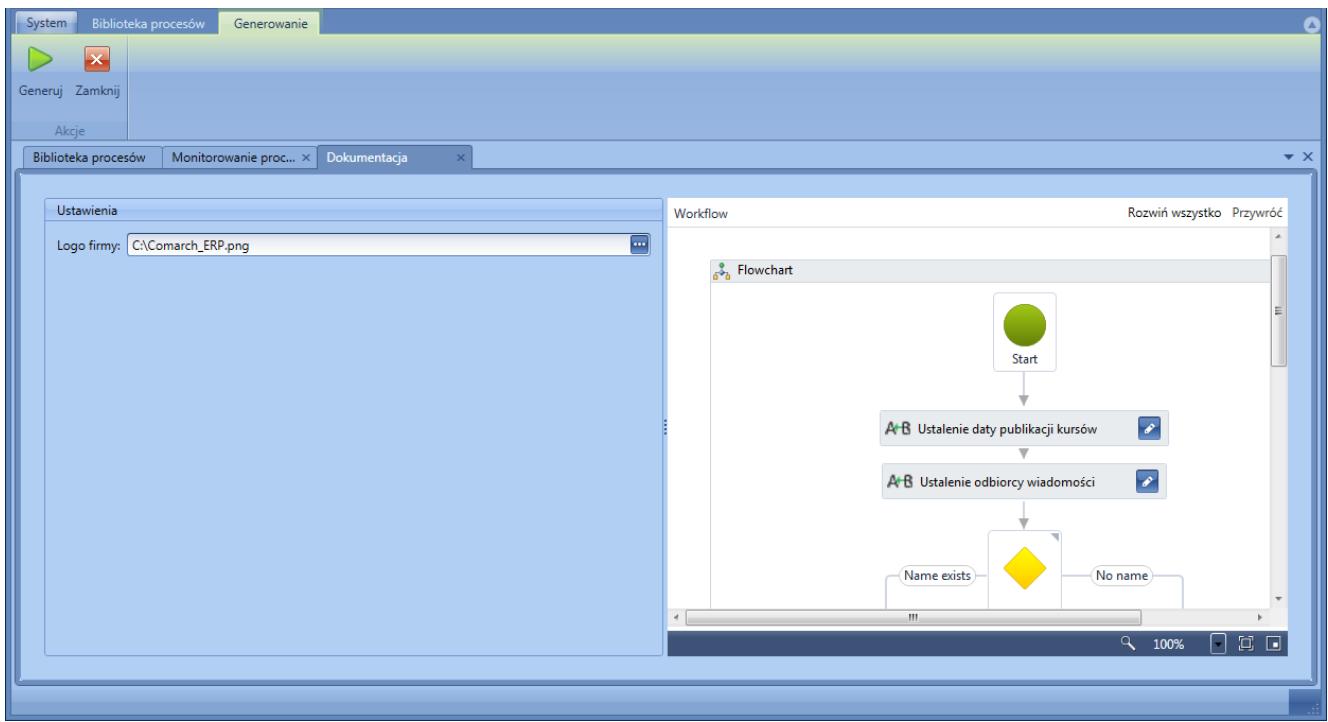

Okno ustawień dokumentacji

Po wybraniu przycisku [**Generuj**] i podaniu ścieżki, gdzie dokumentacja ma być zapisana, zostanie wygenerowany plik html zawierający opis lub opisy wybranych procesów.

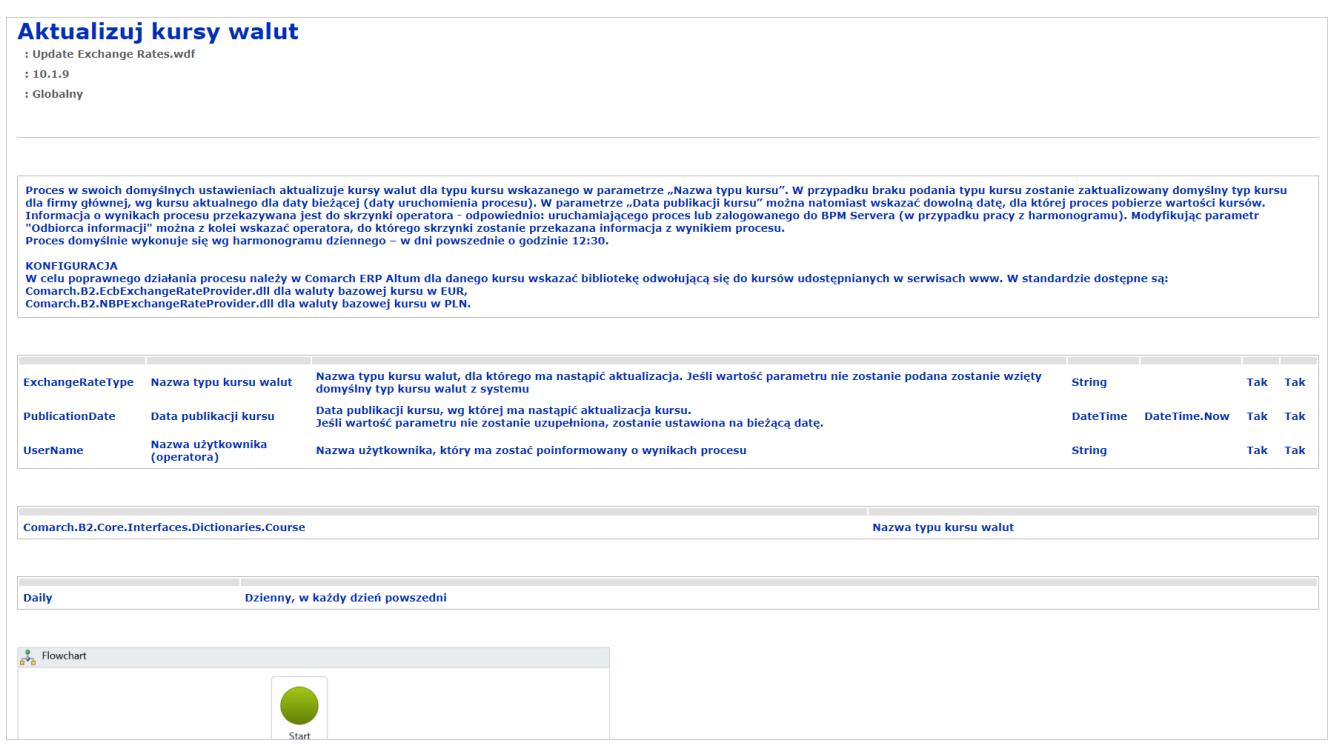

Przykładowy wygląd dokumentacji

Dla procesów standardowych dokumentacja jest dostępna po wciśnięciu przycisku [**Pokaż**]. Opis poszczególnych procesów standardowych znaleźć można również w artykule *[Procesy](https://pomoc.comarch.pl/altum/documentation/bpm/warto-wiedziec/procesy-standardowe/) [standardowe](https://pomoc.comarch.pl/altum/documentation/bpm/warto-wiedziec/procesy-standardowe/)*.